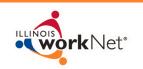

# **REPORTING AND PAYROLL**

SUMMER YOUTH EMPLOYMENT PROGRAM 2014

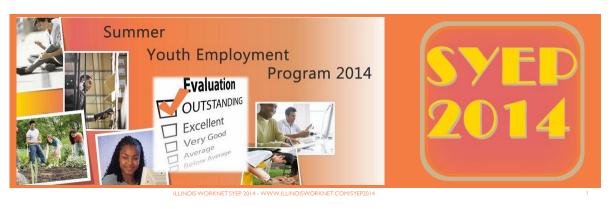

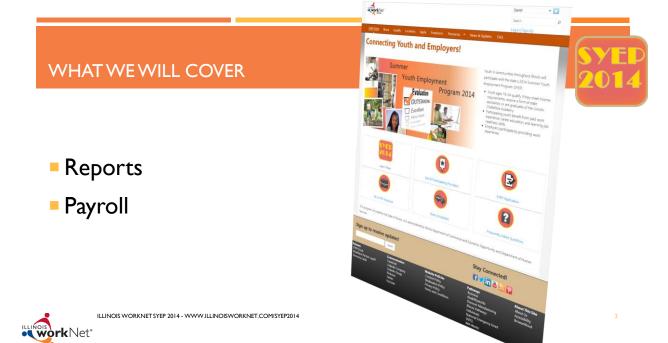

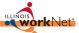

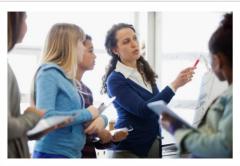

## WORKFORCE PROFESSIONALS GUIDE

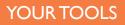

- Use the SYEP Guide as your main resource.
- To access it, click the link at the bottom of the SYEP website.

Partners SYEP Guide Workforce Partner Layoff Recovery Guide

ILLINOIS WORKNET SYEP 2014 - WWW.ILLINOISWORKNET.COM/SYEP2014

http://www2.illinoisworknet.com/SYEP2014/Pages/SYEPguide.aspx

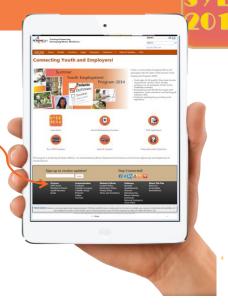

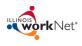

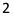

#### REPORTING

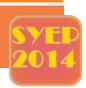

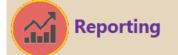

- Requirements
- Payroll Upload
- Expenditures Report Upload
- Youth Outcomes

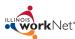

ILLINOIS WORKNET SYEP 2014 - WWW.ILLINOISWORKNET.COM/SYEP2014

#### REPORTING

- Maintain Time Records and Payroll
- Upload Expenditure Reports
- Enter Outcomes for Each Youth
- Run Reports as Needed

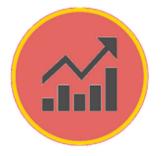

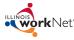

ILLINOIS WORKNET SYEP 2014 - WWW.ILLINOISWORKNET.COM/SYEP2014

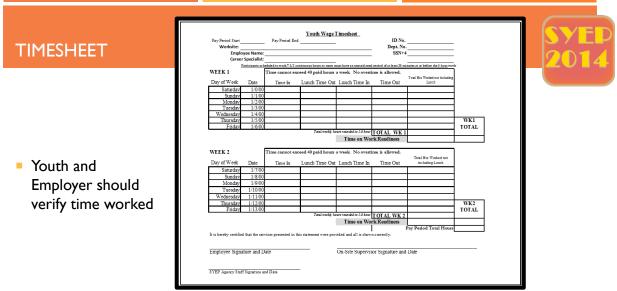

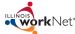

ILLINOIS WORKNET SYEP 2014 - WWW.ILLINOISWORKNET.COM/SYEP2014

| PAY   | RO | II F | OR | M |
|-------|----|------|----|---|
| 17.11 |    | _    |    |   |

- Export a Comma Separated (.csv) file of your employee records.
- OR export the information from Illinois workNet.
- Information MUST match the fields exactly or upload will fail.

| Dashboards Cu    | stomers Teams Employer Payroll / Expenditures Resource                                     | es Reports                                    |                    | <u>S</u> Y |
|------------------|--------------------------------------------------------------------------------------------|-----------------------------------------------|--------------------|------------|
| Customer         | ork Placements Credentials                                                                 |                                               |                    | <b>20</b>  |
| Column Name      | Description                                                                                | Format                                        | Sample             |            |
| Provider         | The grantee is the employer of record.<br>This is the id of the grantee.                   | integer                                       | FEIN<br>99-9999999 |            |
| PayPeriodEndDate | End date of the pay period                                                                 | Use MM/DD/YYYY format                         | 11/25/2011         |            |
| FirstName        | First Name                                                                                 | 30 characters                                 | John               |            |
| LastName         | Last Name                                                                                  | 30 characters                                 | Smith              |            |
| SSN4             | The last four digits of the SSN.                                                           | 4 characters, including any<br>leading zeroes | 0345               |            |
| WorkSite         | Work site where the youth was placed<br>based on worksites entered in Illinois<br>workNet. | 250 characters                                | White Oaks Mall    |            |
| HoursWorked      | Hours worked                                                                               | decimal number                                | 35.5 or 35.50      |            |
| HourlyWage       | Hourly wage                                                                                | decimal number                                | 9.0                |            |
| TotalGrossWages  | Total Gross Wages (Hours worked *<br>Hourly wage)                                          | decimal number                                | 355.00             |            |

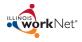

#### FORMS & PAYROLL

- Payroll upload is required based on each providers pay periods.
- Youth could work at multiple worksites during any pay period.
- Verify each youth's payroll is tied to the worksite(s) they are assigned.
- Payment to grantees will be based on the upload of payroll information.
- Dept. of Commerce & Economic Opportunity (DCEO) will ensure that payroll upload matches expenditures.
- DCEO will verify the payroll uploads match invoices for payroll reimbursement

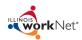

| 3.     |                                                                   | File<br>arch<br>Bureau of Benefits                                                                   |                               |                             |                                                                |                        |                                                                                                    | V<br>D1 |
|--------|-------------------------------------------------------------------|----------------------------------------------------------------------------------------------------|-------------------------------|-----------------------------|----------------------------------------------------------------|------------------------|----------------------------------------------------------------------------------------------------|---------|
|        | Select Worksite                                                   | Select a Worksite                                                                                    | •                             |                             |                                                                |                        |                                                                                                    |         |
| ٩      | Payroll Period End                                                |                                                                                                    | ×                             |                             |                                                                |                        |                                                                                                    |         |
|        | Date:                                                             |                                                                                                    |                               |                             |                                                                |                        |                                                                                                    |         |
|        | Last Name filter:                                                 |                                                                                                    |                               |                             |                                                                |                        |                                                                                                    |         |
|        |                                                                   | Search                                                                                               | Export                        |                             |                                                                |                        |                                                                                                    |         |
|        | J                                                                 | Search                                                                                               | Export                        |                             |                                                                |                        |                                                                                                    |         |
| Action | Activity Date                                                     | Search<br>Pay Period<br>Date *                                                                       | Export<br>Pay<br>Periods      | Invoices<br>Imported        | Added By                                                       | Org<br>#               | Organization                                                                                          |         |
| Action | Activity Date<br>9/21/2010 3:14:35 F                              | Pay Period<br>Date *                                                                                 | Pay                           |                             | Added By<br>Susan<br>Dubeck                                    | #                      | Organization<br>South Suburban<br>College                                                             |         |
| Action |                                                                   | Pay Period<br>Date *<br>PM <i>(Date)</i>                                                             | Pay<br>Periods                | Imported                    | Susan                                                          | #                      | South Suburban                                                                                        |         |
| lction | 9/21/2010 3:14:35 F                                               | Pay Period<br>Date *<br>PM (Date)<br>PM (Date)                                                       | Pay<br>Periods<br>1           | Imported<br>36              | Susan<br>Dubeck<br>Susan                                       | #<br>896               | South Suburban<br>College<br>South Suburban                                                           |         |
| Action | 9/21/2010 3:14:35 F<br>9/21/2010 3:16:05 F                        | Pay Period<br>Date *       PM     (Date)       PM     (Date)       PM     (Date)                     | Pay<br>Periods<br>1           | Imported<br>36<br>98        | Susan<br>Dubeck<br>Susan<br>Dubeck<br>Susan                    | #<br>896<br>896<br>896 | South Suburban<br>College<br>South Suburban<br>College<br>South Suburban                              |         |
|        | 9/21/2010 3:14:35 F<br>9/21/2010 3:16:05 F<br>10/1/2010 3:05:23 F | Pay Period<br>Date *       PM     (Date)       PM     (Date)       PM     (Date)       PM     (Date) | Pay<br>Periods<br>1<br>1<br>2 | Imported<br>36<br>98<br>101 | Susan<br>Dubeck<br>Susan<br>Dubeck<br>Susan<br>Dubeck<br>Susan | #<br>896<br>896<br>896 | South Suburban<br>College<br>South Suburban<br>College<br>South Suburban<br>College<br>South Suburban |         |

Expenditure Report Upload Instructions Coming Soon

EXPENDITURE UPLOAD

| Desktoorder, Castomers, Teams Employed, Payroll / Expenditure, Besources Reports                        | Illinois Department of Commerce and Economic Opportunity     Workforce Development Bureau     Garaw Manager Tammy Stock     Email Address January Status     Prior 211556/3040 Fax 211556/3444     Expenditure Summary and Payment Request Form     January                                                                                                    |    |
|----------------------------------------------------------------------------------------------------|----------------------------------------------------------------------------------------------------|----|
|                                                                                                    | Grant Number Report Period From To Report No     Programs By Partial Partial Phote Number E-Mail Address Phote Number Derevoluty Current                                                                                                    |    |
| <ul> <li>DCEO will require a Trial Balance Report<br/>monthly from your accounting software.</li> </ul> | Reported         Period           Live lines:         Budget         Expense         Expense         Balance           1900         Youth Wages         D         500         500.00         500.00           2000         Program Services         D         500.00         500.00         500.00           2000         Contractual         D         D         500.00         500.00           2000         Anninitestion         D         D         500.00         500.00           5000         Anninitestion         D         500.00         500.00         500.00 |    |
| <ul> <li>All expenditures will be submitted using this form.</li> </ul>                                 | Grante Certification         DCEO Authorization for Payment           All expenditures on these project bunds are for approved<br>project costs offin. Further, I confit that supporting<br>documentation of actual expenditures is on their nour<br>offices and but have full signature authority to sign on<br>behalf of this agency.         OCEO Authorization for Payment           Offices and the full signature authority to sign on<br>behalf of this agency.         (date)         (date)           By:         Accounting         (date)                       |    |
|                                                                                                    | Grantice Signature (date) Input                                                                                                    | 10 |

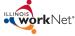

|                                            |                                        | Dashboard Youths            | Employers Plac   | ements Orga | nizations |           |                     |              |
|--------------------------------------------|----------------------------------------|-----------------------------|------------------|-------------|-----------|-----------|---------------------|--------------|
|                                            |                                        | Inteke                      |                  |             |           |           |                     |              |
|                                            |                                        | Completed Applications      |                  | 0           |           |           | All Organizations - |              |
|                                            |                                        | Applications In-Progress    |                  | 0           | _         |           |                     |              |
|                                            |                                        | Total                       |                  | 0           |           |           |                     | $\mathbf{Y}$ |
| YOUTH OUTCOMES                             |                                        | Eligibility Determination : | Count            | Percent     |           | Rate      | Pass Rala           |              |
|                                            | ·                                      | Restricted                  | 0                | 0%          |           |           | 1000100             | 77 D1        |
|                                            |                                        | Elgible                     | 1                | 100%        |           |           |                     |              |
|                                            |                                        | Not Eligible                | 0                | 0%          |           |           |                     |              |
|                                            |                                        | Total                       | 1                |             | 0%        |           | 100%                |              |
| Dashboard Youths Employers Placements Orga | nizations                              | Enrollment Status           |                  | Count       | Percent   | Loss Rate | Pass Rale           |              |
| Search Profile                             |                                        | Not Enrolled                |                  | 0           | 0%        |           |                     |              |
| Search                                     |                                        | Enroled                     |                  | 1           | 100%      |           |                     |              |
| Youth Profile                              |                                        | Declined Offer              |                  | 0           | 0%        | _         |                     |              |
|                                            |                                        | Do not erroll at this time  |                  | 0           | 0%        |           |                     |              |
| Name: Chris E Scheufele                    | Organization                           | Total                       |                  | 1           |           | 0%        | 102%                |              |
| • DOB: 6/14/1994                           | Illinois workNet<br>2450 Ecundation Dr | Assessments and Works       | ite Placement St | atus        |           |           |                     |              |
|                                            |                                        | Section                     |                  |             |           |           | Count Percent       | _            |
| Providers add youth                        | Completion Status                      |                             |                  |             |           |           |                     |              |
| outcomes to the youth                      | Section                                | Count                       | Perce            | nt          | Loss      | Rate      | Pass Rate           |              |
| profile page.                              | Not Set                                | 0                           | 0%               |             |           |           |                     |              |
|                                            | Returned to school                     | 0                           | 0%               |             |           |           |                     |              |
|                                            | Hired by employer                      | 0                           | 0%               |             |           |           |                     |              |
| <b>T</b> I 11 11 1                         | Enrolled in training                   | 0                           | 0%               |             |           |           |                     |              |
| These will display on your                 | Withdrawn/Exited                       | 0                           | 0%               |             |           |           |                     |              |
| dashboard.                                 | Total                                  | 0                           |                  |             | 0%        |           | 0%                  |              |
| workNet                                    |                                        |                             |                  |             |           |           |                     |              |

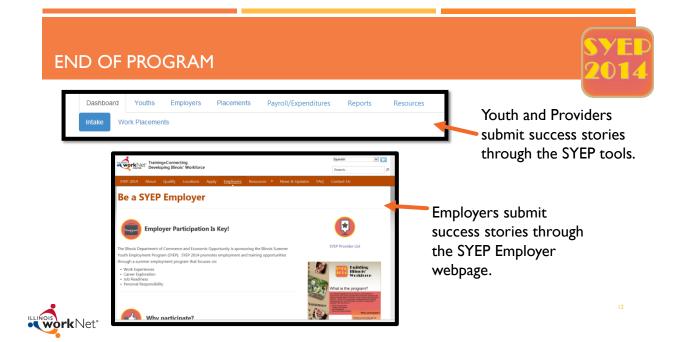

#### **REPORTING: DASHBOARDS**

Dashboards provide an overview of youth status in the program.

| Completed Applications                 |                 | 0       | Cass County Assistance Center |             |   |                                      |
|----------------------------------------|-----------------|---------|-------------------------------|-------------|---|--------------------------------------|
| Applications In-Progress               |                 | 0       | 205 State Street              |             |   | I. Easy access to a l                |
| Total                                  |                 | 0       | Beardstown, IL 62618          |             |   | of youth through                     |
|                                        |                 |         | Accepting Applications No     |             |   | dashboard.                           |
| Elgibility Determination S             | Status          |         |                               |             |   | dashboard.                           |
| Eligibility Determination S<br>Section | Status<br>Count | Parcent | Loss Rale                     | Pacs Rate   | 2 | 2. Export the list fo                |
| Section                                |                 |         | Loss Rate                     | Pass Rete   |   | 2. Export the list for more detailed |
| Section<br>Submitted                   | Count           | 100%    | Loss Rato                     | Piecs Pateo |   | 2. Export the list fo                |

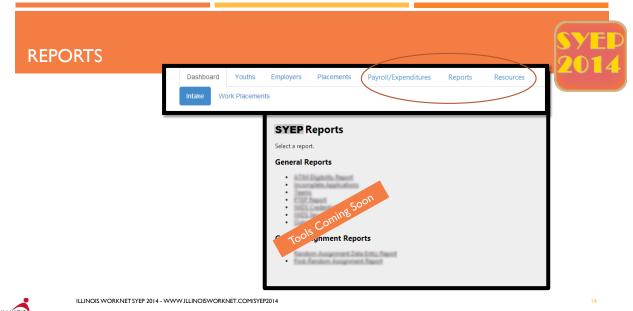

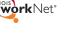

- Upcoming Items (Additional webinars and dates may be added)
   Get Started July I @ IPM (SYEP Partners)
   Career Readiness July I @ 2:30PM (SYEP Partners)
   Youth Work Experience July 2 @ IPM (SYEP Partners)
   Program Reports & Payroll July 2 @ 2:30PM (SYEP Partners)
  - Violence Prevention Webinar June 25 IPM & July 8<sup>th</sup> 2PM (SYEP Youth and Partners)
  - Technical Assistance Webinars June 25 July 2, 9, 16, 30 August 13, 20 10:30-I IAM (SYEP Partners)

#### THANK YOU FOR YOUR TIME

Please forward additional questions to info@illinoisworknet.com.

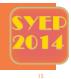

Join Us!

in

in

y

You

Archived Training Materials and Videos

Full List of Resources

### QUESTIONS

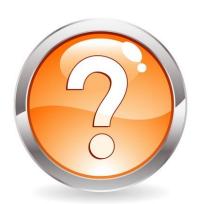

### Email: info@illinoisworknet.com

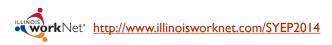